# **LASER SHOW SYSTEM**

# **BI-214 GREEN LASER**

# **USER MANUAL**

#### **1. Unpacking**

 Thanks for purchasing our laser. Please read our user manual carefully before use. Keep user manual for future reference and operate according to the manual instruction to avoid any damage. We will not be responsible for any damage resulting from misuse.

## **2. Attachments**

1. One laser 2. one 3PIN power cable 3. User manual

## **3. Notice**

- 1、Follow closely the procedure in the specification and do not take apart the laser light at random. Malfunction shall be maintained by professionals.
- 2、Keep this machine dry and away from rains, moisture , dust.
- 3、Install the machine firmly to avoid the strong quiver or shock.
- 4、Keep laser clean and avoid unnecessary malfunction
- 5、please make sure good ventilation under working condition
- 6、before electrifying the machine, please check the plug and socket.
- 7、Do not stare at the light source to avoid possible harm to eye.
- 8、Avoid frequent on/off and overtime work which are harmful to the life-span of laser diode;
- please turn off the machine for 15minutes after one hour' working time.
- 9、Don't touch laser when your hands are wet and pull the wire strongly.
- 10、the distance between light and target goods should not be less than one meter.

11、Please contact the distributor directly when the light intensity of diode goes down significantly or other malfunctions.

12、please pack the machine carefully during transportation.

## **4. Warning**

- 1. Cut the power off for installment or repair.
- 2. The danger grade of laser is CLASS IIIB. Ensure the observing time inside the laser beam less than 10seconds and minimum distance 13CM for safety.
- 3. Keep laser away from combustible above 0.5meter.
- 4. Voltage range:110-240V V. Protect laser with regulator when beyond the range.

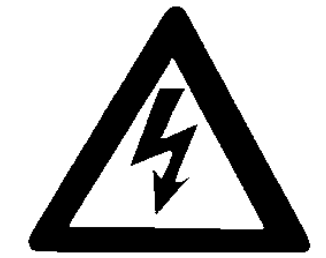

#### Warning

High voltage and danger!

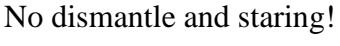

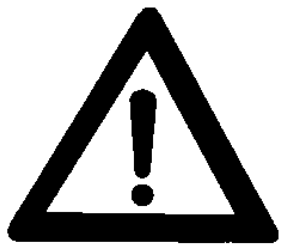

### **5. Installment**

- 1. Ensure the electrical voltage accords with voltage labeled on laser.
- 2. Install under professionals and fix laser strongly to adjust the emission angle.
- 3. Keep laser away from combustible 0.5meter and 15CM above with wall.
- 4. Keep working place ventilate and without impediment.
- 5. Please hang on the laser with 10times endurance to laser's weight.
- 6. Connect the grounding well for safety.

# **6. Maintenance**

- 1. Maintenance should forward periodically, 20days for reference.
- 2. Clean the dustproof glass with alcohol cotton
- 3. No wet cloth or chemistry for cleaning
- 4. Clean the small fans for better cooling.

## **7. Front panel**

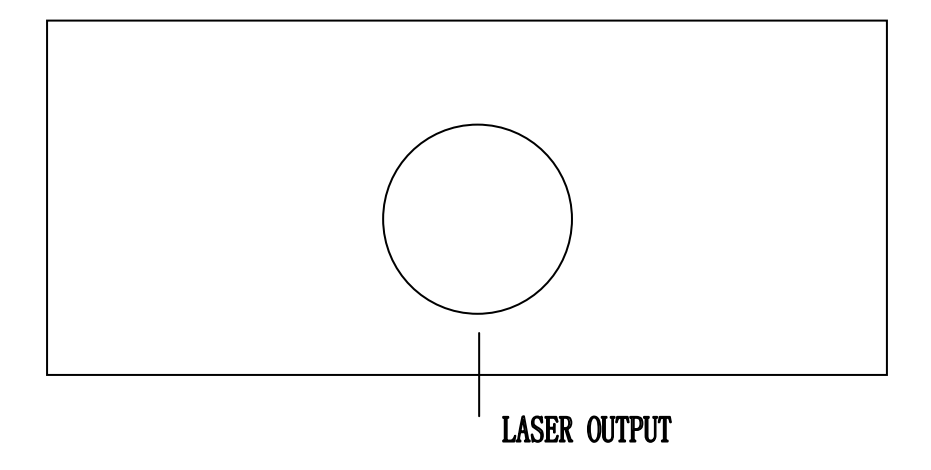

#### **8.Back panel description**

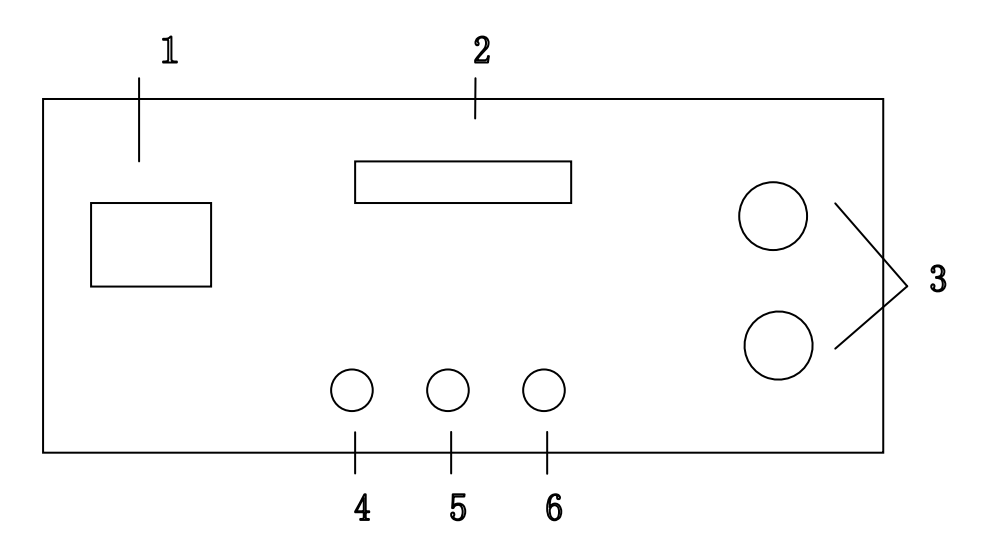

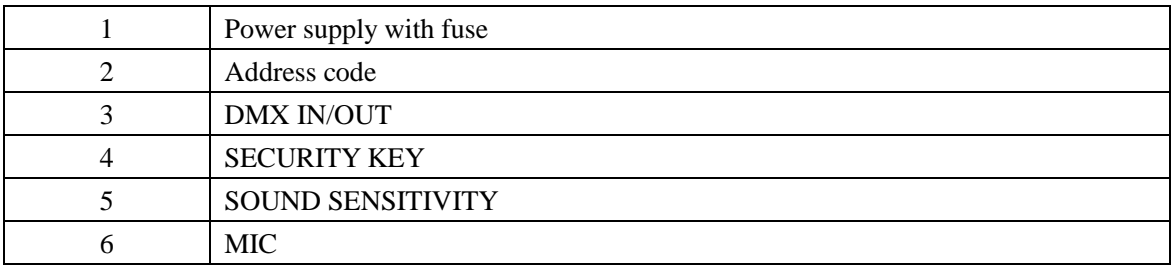

# **9.Technical parameter**

- 1. Voltage: AC100V~AC240V Frequency: 50/60Hz
- 2. Wavelength: Green 532nm
- 3. LASER power:3 0 m W
- 4. Power: 30~50W
- 5. Channel: 13 channels
- 6. Scanning angel: 0~+/-30°
- 7. Scanner speed: >=10KPPS
- 8. Control modes: auto /sound activate/master and slave/DMX512
- 9. Size:275\*195\*130mm
- 10. Weight:  $1.4Kg$

# **10. Characteristics**

This laser unit employs the latest scanner technique and can project out many cartoon, text and 3D effects like star, round, time-tunnel, letter, geometry graphics.

Pre-built 55 laser patterns of the latest performance effects and it can discretional control the pattern by DMX controller. High speed scanner and professional software are optional for professional laser show.

## **11. Operation**

#### **Stand-Alone Operation**

- 1. Setting the work mode, According to Client requirement to set the mode: SOUND ACTIVE or AUTO BEAM、AUTO ANIMATION, see the function setting chart。
- 2. Connecting the power, the unit start to work, beam come out.
- 3. For SOUND ACIVE mode, adjust the sound sensitivity knob on the back f the unit to make the unit more or less sensitive in sound active; Auto Mode is running automatically.

#### **Master-Slave Mode**

- 1. Setting the work Mode, Choose a unit to function as master mode, set dipswitch to select Sound Active or Auto mode. The other must be set to Slave mode, set dipswitch to select Salve mode. Master unit controlled the slave unit the effect also can arrive to master unit effect. please see the function setting chart。
- 2. Use standard XLR microphone cable chain your units together via the XLR connector on the rear of the units. For longer cable runs we suggest a terminator at the last fixture。
- 3. Turn on the all units' power, the units begins reset, then the unit begins working. The slave units will react the same as the master unit。
- 4. In sound active mode, adjust audio sensitivity knob to make the unit more or less sensitive in sound active; in Auto mode, the unit is running automatically。

**Note:** If the power time of the slave unit is behind of the master power time obviously, it means the slave unit has come out the deviating appearance. In order to connect securely and the react effect of chain, we suggest to connecting all light of the power in one power net, it's can use alternately. Master-Slave mode no needs DMX controller console control。

#### **DMX Mode**

- 1. Setting work mode, the system only accepts the DMX512 signal of international standard to control the system mode, and also dispatched the address channel of DMX, please see the function seeing chart.
- 2. Connect the controller line, use standard XLR-XLR controller line, from DMX512 output connect to link jack of the first light, and from the link jack of first light to the second's input port, and do as this chained all lights.
- 3. Connect the power supply, use DMX512 control console.
- 4. Note: Do please connect one loop insert to output signal of the terminal light, this loop inserter , this loop inserter must between to the 2 pin and 3pin of the jack , please connect one 120Ω resistance.

#### **12.Troubleshooting**

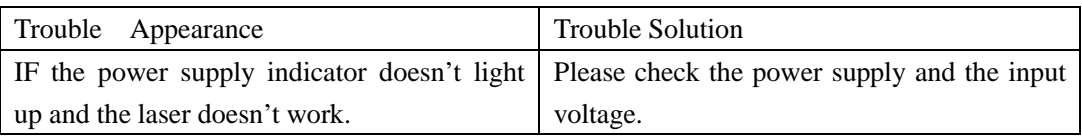

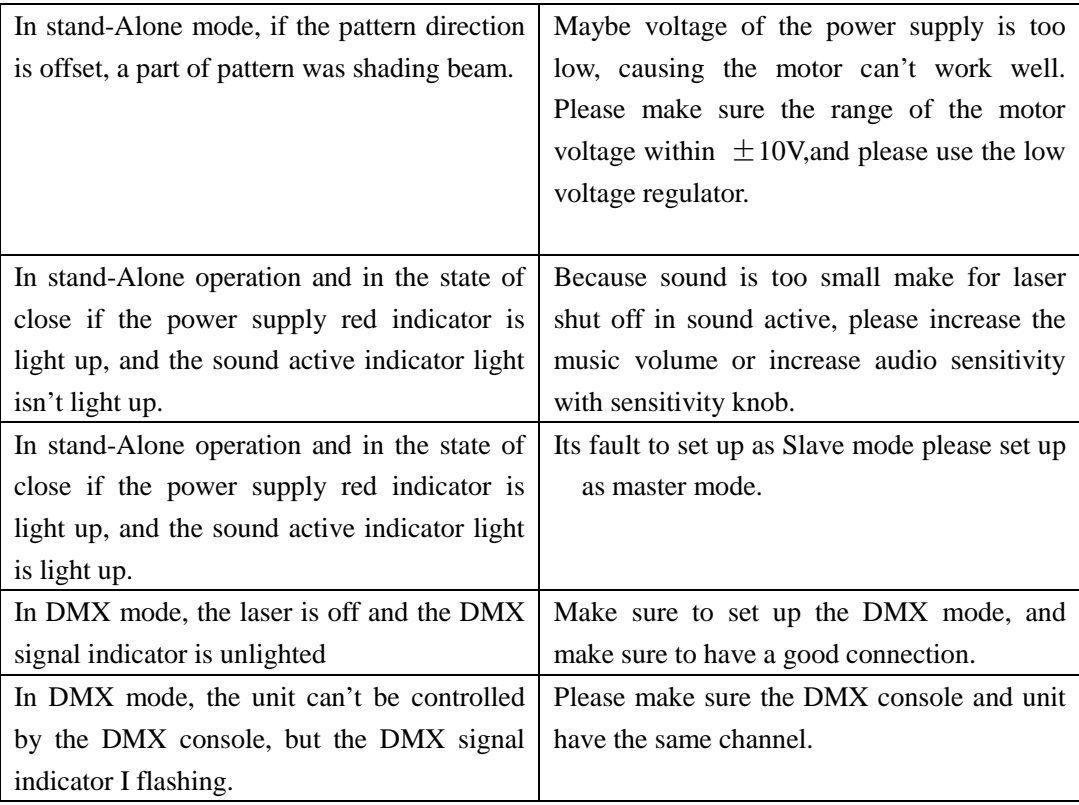

### **13.Address code setting**

Please see the sheet attached。

Up means "ON", shown with "1"; Down means "OFF", shown with "0";  $0=$ OFF  $1=$ ON

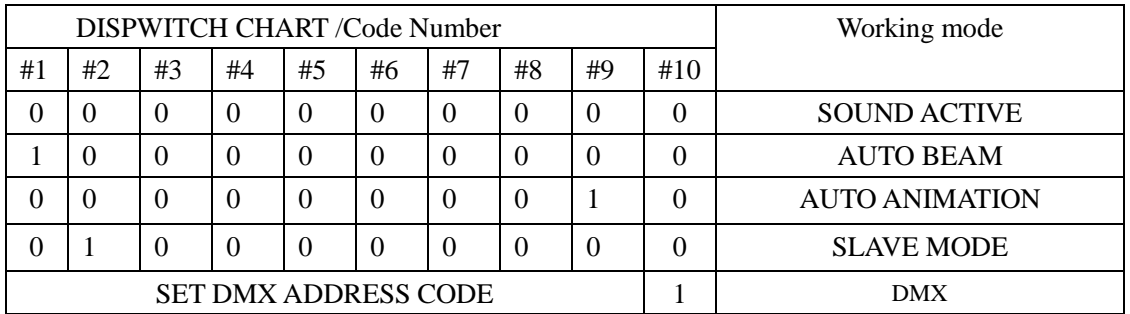

For DMX mode, the system only accept the DMX512singanal of international standard t control the system mode, address from1~9 dipswitch must be set, the address is set from 1to 511. Each dipswitch represents a binary value, Example:

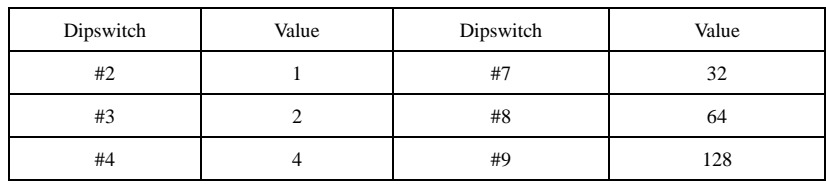

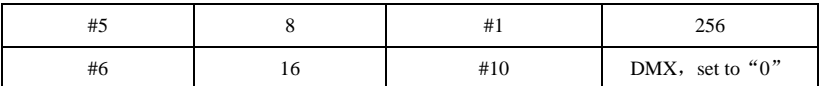

When setting, as long as you select the dipswitch account to value of the binary is equal to the address your set, it' OK! The unit controlled by DMX9#, as following. Its use 16 Channel to dispatch for the light DMX512 Address steadily, please see the chart.

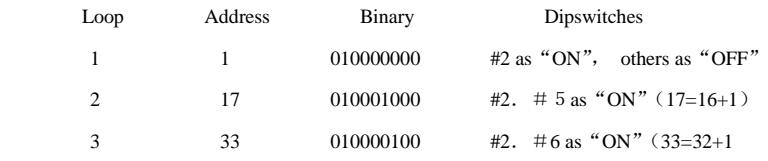

The dipswitches setting for DMX address see the "DMX Address Quick Reference Cha

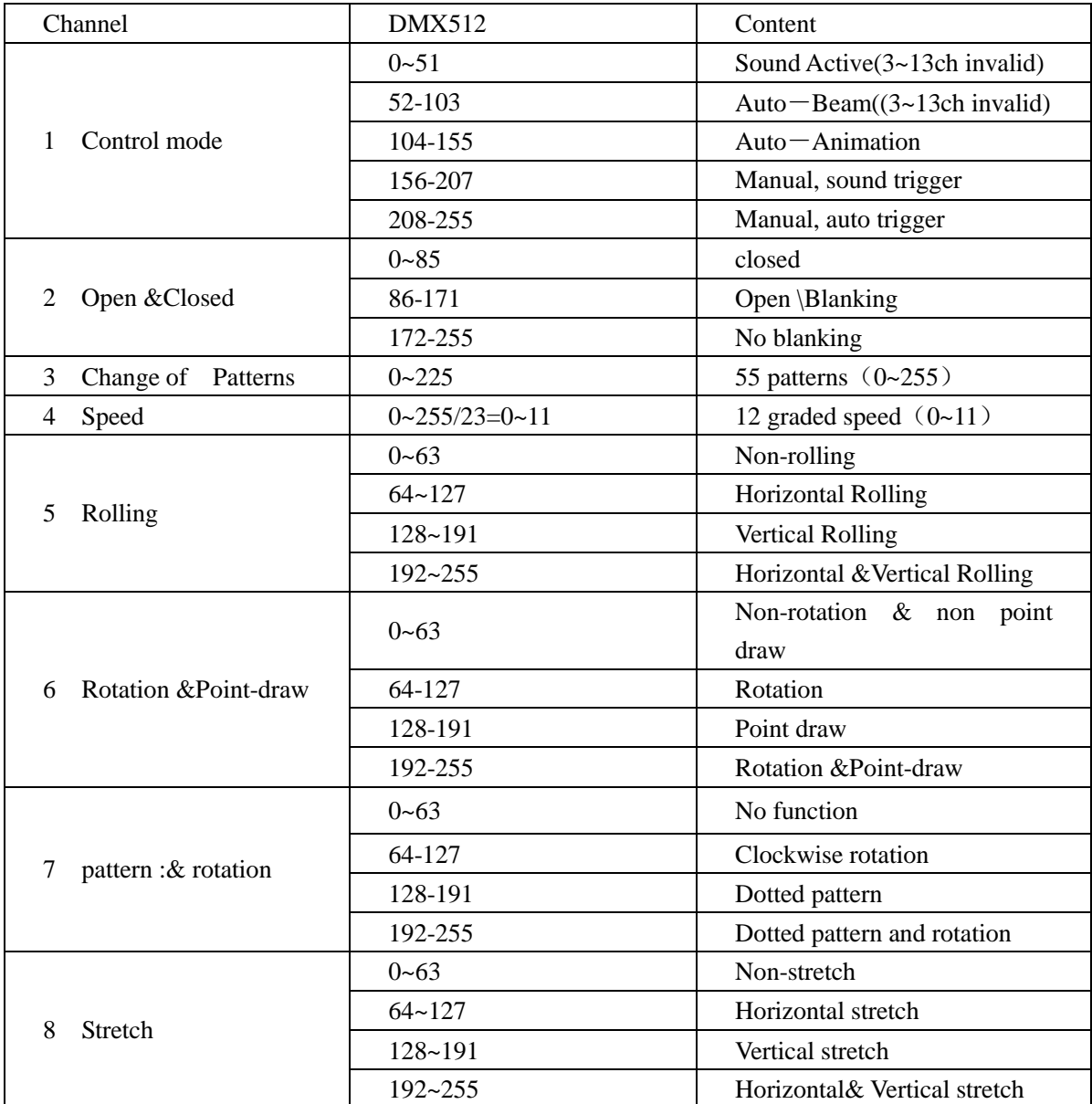

# **13 channel description**

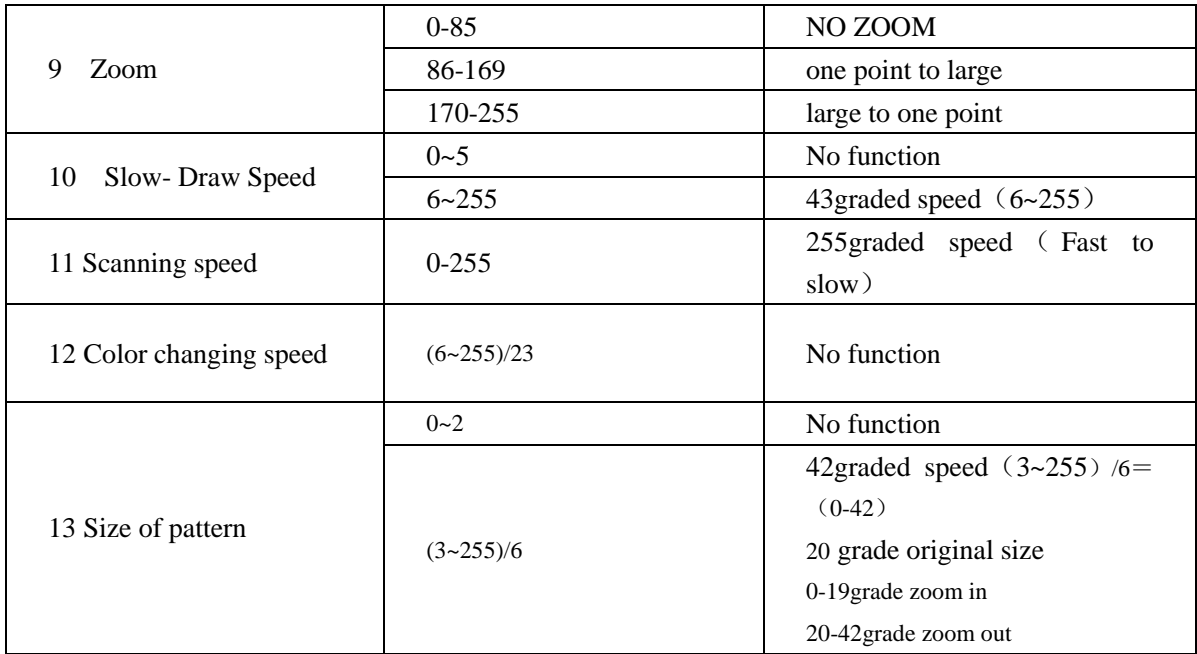